# **OwnCloud : logiciel de cloud computing personnel**

- Objet : Le cloud computing personnel avec ownCloud
- Niveau requis : [débutant,](http://debian-facile.org/tag:debutant?do=showtag&tag=d%C3%A9butant) [avisé](http://debian-facile.org/tag:avise?do=showtag&tag=avis%C3%A9)
- Commentaires : Installation de ownCloud
- Débutant, à savoir : [Utiliser GNU/Linux en ligne de commande, tout commence là !.](http://debian-facile.org/doc:systeme:commandes:le_debianiste_qui_papillonne) (
- Suivi :
	- [à-placer](http://debian-facile.org/tag:a-placer?do=showtag&tag=%C3%A0-placer)
		- Création par **Anifseg et A[chuugar](http://debian-facile.org/utilisateurs:chuugar) le 02/01/2014**
		- Testé par **A**Ir0nsh007er le 13/07/2015
		- $\circ$  Ajout du depot pour owncloud stable (v9.x) **e**cemoi le 31/07/2016
		- $\circ$  Ajout de la gestion du cache par **C** [cemoi](http://debian-facile.org/utilisateurs:cemoi) le 1/08/2016
		- $\circ$  Ajout de la conf pour le fichier ../config.php (à terminer) par  $\triangle$ [cemoi](http://debian-facile.org/utilisateurs:cemoi) le 1/08/2016
		- $\circ$  Testé par  $\bullet$  [cemoi](http://debian-facile.org/utilisateurs:cemoi) le 1/08/2016
- Commentaires sur le forum  $:$  [ici](http://debian-facile.org/viewtopic.php?id=8185)  $<sup>1</sup>$ </sup>

## **Introduction**

OwnCloud est un logiciel de services de stockage et d'applications variées en nuage sous licence AGPLv3. Plus communément appelé Cloud Computing.

Ce projet a été initialement lancé par Frank Karlitschek (développeur du projet KDE) en janvier 2010 . OwnCloud fait donc partie du projet KDE et de sa vaste communauté.

Contrairement à Dropbox, SpiderOak ou HubiC pour ne citer qu'eux, ownCloud permet de faire du Cloud Computing personnel avec son propre serveur. C'est à dire que vos données en ligne ne sont pas soumises à une entité commerciale mais gérées par vous même, sur un disque dur, chez-vous, bien au chaud !

L'inconvénient, c'est que ownCloud nécessite d'avoir un serveur web fonctionnel d'installé, PHP et une base de données (SGBD)!

Il existe deux versions de ownCloud, une version gratuite et une version payante. Nous traiterons dans ce tutoriel de la version gratuite.

### **Owncloud: tour d'horizon**

Si Owncloud est conçu au départ pour fournir un équivalent à Dropbox, il peut aussi faire beaucoup d'autres choses.

En effet, Owncloud est modulaire; c'est à dire que vous pouvez rajouter à votre serveur des fonctionnalités qui ne sont pas présentes par défaut en installant des modules.

Ainsi vous pouvez transformer votre serveur en lecteur vidéo/musique/image à distance, vous pourrez gérer vos contacts, maintenir votre agenda, envoyez des mails etc…

Libre à vous d'ajouter de nouveaux modules présents sur le site [Owncloud Apps;](http://apps.owncloud.com) ou, si rien ne vous

convient, de créer vos propres applications. Les possibilités sont limitées par votre imagination (et par vos talents en PHP $\bigcirc$ ).

#### **Utilisation**

Toutes les informations utiles concernant l'utilisation d'ownCloud.

[Owncloud - Utilisation](http://debian-facile.org/doc:reseau:owncloud-owncloud_utilisation)

## **Installation de ownCloud**

Onwcloud n'est plus disponible dans les dépots officiel Debian pour Wheezy mais présent pour Jessie, Sid et Experimental.

#### **Installation de ownCloud en ajoutant un dépôt**

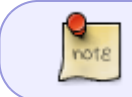

Dans ce tuto, volontairement je ne vais pas utiliser les opérateurs "&&" et ";" dans le but d'expliquer la marche à suivre en détails, étape par étape!

Comme énoncé précédemment, pour fonctionner, ownCloud a besoin d'un serveur LAMP (Linux+Apache+MySQL+PHP).

Installez les paquets suivants :

Avec apt-get :

```
apt-get update && apt-get install apache2 libapache2-mod-php5 php5 mysql-
server mysql-client php5-mysql git
```
Si vous souhaitez de plus ample information sur [un serveur LAMP](http://debian-facile.org/doc:reseau:apache2:multisite) référez-vous dans le wiki.

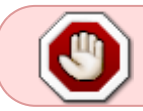

Il n'est pas recommandé d'utiliser des dépôts externe au projet Debian. La méthode suivante est donc à utiliser à vos risques et périls.

Pour l'installation de ownCloud (version stable Jessie), nous allons ajouter un nouveau dépôt dans [/etc/apt/sources.list.d/](http://debian-facile.org/doc:systeme:apt:sources.list) :

#### echo 'deb

```
http://download.opensuse.org/repositories/isv:/ownCloud:/community/Debian_8.
0/ /' >> /etc/apt/sources.list.d/owncloud.list
```
Ce depot installera la version 8.x de owncloud

Cette commande va créer un nouveau fichier "owncloud.list" avec comme référence l'addresse URL du dépôt de ownCloud.

Télécharger [avec wget](http://debian-facile.org/doc:reseau:wget) la clé GPG du dépôt :

wget

http://download.opensuse.org/repositories/isv:ownCloud:community/Debian 8.0/ Release.key

Mettre à jour la liste des paquets pour prendre en compte le nouveau dépôt :

apt-get update

Installer la clé GPG :

```
apt-key add - < Release.key
```
Pour vérifier que la clé est bien intégrée faites :

```
apt-get update
```
Si il n' y a pas de message d'erreur, tout est ok! Sinon essayez à nouveau d'installer la clé.

Vous pouvez utiliser ce dépot à la place si vous voulez la version 9.x (la dernière version stable de owncloud):

```
echo 'deb
http://download.owncloud.org/download/repositories/stable/Debian_8.0/ /' >>
/etc/apt/sources.list.d/owncloud.list
```
Cette commande va créer un nouveau fichier "owncloud.list" avec comme référence l'addresse URL du dépôt de ownCloud.

Placez vous dans /tmp. Télécharger [avec wget](http://debian-facile.org/doc:reseau:wget) la clé GPG du dépôt :

```
wget
http://download.owncloud.org/download/repositories/stable/Debian_8.0/Release
.key
```
Installer la clé GPG :

apt-key add - < Release.key

Pour vérifier que la clé est bien intégrée faites :

```
apt-get update
```
Si il n' y a pas de message d'erreur, tout est ok! Sinon essayez à nouveau d'installer la clé.

Vérifiez la version du paquet owncloud avec:

apt-cache policy owncloud

```
owncloud:
   Installed: (none)
   Candidate: 9.1.0-1.1
   Version table:
      9.1.0-1.1 0
         500
http://download.owncloud.org/download/repositories/stable/Debian_8.0/
Packages
      7.0.4+dfsg-4~deb8u4 0
         500 http://mirrors.online.net/debian/ jessie/main amd64 Packages
      7.0.4+dfsg-4~deb8u3 0
         500 http://security.debian.org/ jessie/updates/main amd64 Packages
```
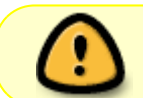

Il vous faut installer un serveur de base de donnée avant l'installation de owncloud voir la doc [ici](http://debian-facile.org/doc:programmation:mysql)

Enfin, installez ownCloud :

apt-get install owncloud

#### **Configuration du cache**

Il y a plusieurs façon de configurer me cache pour que owncloud soit plus fluide notament sur le chargement des images. Celle décrite ici a été testé, elle est basée sur [la doc officelle](https://doc.owncloud.org/server/9.1/admin_manual/configuration_server/caching_configuration.html) de owncloud 9.xx

Controlez la version du module php5 pour le serveur redis:

```
apt-cache policy php5-redis
```

```
php5-redis:
   Installed: 2.2.5-1
   Candidate: 2.2.5-1
  Version table:
*** 2.2.5-1 0
         500 http://toto.net/debian/ jessie/main amd64 Packages
         100 /var/lib/dpkg/status
```
Le module doit être au moins en 2.2.5.x

Si c'est le cas vous pouvez installer le serveur redis:

```
apt-get install redis-server
```
et le module php qui va bien:

apt-get install php5-redis

Il vous faut un autre module php:

apt-get install php5-apcu

Vous pouvez controlez si le serveur redis tourne avec:

ps ax | grep redis

22203 ? Ssl 0:00 /usr/bin/redis-server 127.0.0.1:6379

Il faut redémarrer le serveur http ici j'utilise apache2.4.xx

service apache2 restart

Il faut maintenant éditer le fichier /var/www/owncloud/config/config.php

nano /var/www/owncloud/config/config.php

Y ajouter:

[/var/www/owncloud/config/config.php](http://debian-facile.org/_export/code/doc:reseau:owncloud?codeblock=22)

```
'memcache.local' => '\OC\Memcache\APCu',
'memcache.locking' => '\OC\Memcache\Redis',
 'redis' => array(
       'host' => 'localhost',
      'port' => 6379.
        ),
```
Connectez vous en admin sur votre owncloud via votre navigateur internet,allez dans le panel d'administration normalement vous ne devriez plus avoir le message:

Aucun cache de la mémoire n'est configuré. Si possible, configurez un "memcache" pour augmenter les performances. Pour plus d'information consultez la documentation.

Si le message y est encore un redémarrage de apache devrait régler le problème:

service apache2 restart

#### **Configuration du fichier de config (/var/www/owncloud/config/config.php)**

Pour éviter d'avoir une periode de rétention trop importante dans le module activity d'owncloud il faut ajouter:

[/var/www/owncloud/config/config.php](http://debian-facile.org/_export/code/doc:reseau:owncloud?codeblock=25)

```
'activity expire days' => 150,
```
Ici la rétention des activités sont sur 150 jours; votre bas de donnée va vous dire merci ;)

Un coup de F5 après ça pour recharger la page du panel d'administration et le message ne devrait plus y être.

#### **Installation de ownCloud en passant par git**

Se rendre dans le dossier du serveur apache :

cd /var/www

Télécharger ownCloud :

git clone https://github.com/owncloud/core.git owncloud

git clone https://github.com/owncloud/apps.git apps

git clone https://github.com/owncloud/3rdparty.git 3rdparty

Création du dossier "/var/www/owncloud/data" :

mkdir owncloud/data

Se rendre dans le dossier "/var/www/owncloud" :

cd /var/www/owncloud

Changer l'utilisateur et le groupe des dossiers "data", "config" et "apps" :

chown -R www-data:www-data data/ config/ apps/

## **Installer Owncloud sur un serveur Nginx et le configurer avec un disque dur externe**

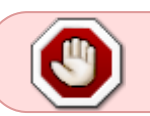

- [chuugar](mailto:charles-thomas@sfr.fr) 01/01/2015 13:59 : Cette section n'est plus à jour et n'est pas utilisable en l'état.

#### **Présentation**

Nginx est un concurrent relativement récent (2002) de Apache. Au départ un peu confidentiel, Nginx ne cesse de croître depuis 2006; aujourd'hui ce serveur tient la troisième position des serveurs les plus déployés dans le monde avec 4% d'utilisation.

Face à Apache, Nginx a la réputation d'être plus léger, plus modulaire, mais aussi plus complexe à configurer.

Sur des vieux systèmes, sur des petites configurations ou encore sur des systèmes visant à être très optimisés il peut-être intéressant de le préférer à Apache.

#### **Objectifs**

Dans les lignes qui suivent nous montrerons comment déployer le serveur Nginx, puis nous configurerons Owncloud de sorte à ce que les fichiers présents sur un disque dur externe soient synchronisés. Nous déploierons ici une base de données légère avec SQLite.

#### **I - Installation**

#### **1 - Services**

On vérifie au préalable si Apache est installé sur la machine:

aptitude show apache2 | grep "État"

Si le paquet est installé, on désactivera Apache:

update-rc.d -f apache2 remove

#### **2 - Paquets nécessaire**

Pour commencer nous allons installer Nginx, PHP-FPM, SQlite ainsi que leurs dépendances:

apt-get install php5-fpm php-apc curl sqlite nginx

#### **3 - Téléchargement des sources**

La deuxième étape consiste à récupérer les sources directement depuis le [site de Owncloud](http://owncloud.org/install/). Pour récupérer la version 6.0:

wget http://download.owncloud.org/community/owncloud-6.0.0a.tar.bz2

La décompression des sources ce fera dans le répertoire **/var/www**; il se peut que vous ayez à créer

le répertoire avant cela:

mkdir -p /var/www/

tar xvfC owncloud-6.0.0a.tar.bz2 /var/www/

#### **II - Configuration pour nginx**

#### **1 - Chown**

Il est nécessaire de changer la propriété du répertoire **/var/www/owncloud** où ne venons de décompresser les sources, pour ce faire on utilise la commande [chown.](http://debian-facile.org/doc:systeme:chown) Nginx nécessite que ses utilisateurs soient associés au groupe "www-data"; vous devez donc ajouter votre nom d'utilisateur à ce groupe. Pour ce faire nous utiliserons la commande:

usermod -a -G www-data "VOTRE\_LOGIN"

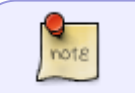

N'oubliez pas de remplacer "VOTRE\_LOGIN" par… Votre login (sans les guillemets) oui oui. $\bigoplus$ 

Puis nous utiliserons chown:

chown -R www-data:www-data /var/www/owncloud

#### **2 - Génération des certificats de sécurité**

Rendons nous tout d'abord dans le répertoire ou nous allons travailler:

cd /usr/local/nginx/conf

On génère ensuite la clé (privée) du serveur:

openssl genrsa -out server.key 2048

Puis l'on crée le [CSR:](http://fr.wikipedia.org/wiki/Demande_de_signature_de_certificat)

openssl req -new -key server.key -out server.csr

Enfin, on signe le certificat en utilisant le CSR et la clé que l'on a créée:

openssl x509 -req -days 365 -in server.csr -signkey server.key -out server.crt

#### **3 - Édition du fichier de configuration Nginx**

Vous suivez? On y est presque courage!  $\bigcirc$  Il va falloir maintenant configurer Nginx avec Owncloud; pour cela on créer le fichier **/etc/nginx/sites-avaible/owncloud** contenant les informations suivantes:

[fichier /etc/nginx/sites-avaible/owncloud](http://debian-facile.org/_export/code/doc:reseau:owncloud?codeblock=45)

```
# redirect http to https.
server {
   listen 80;
  server name cloud.example.com;
  rewrite ^ https://$server name$request uri? permanent; # enforce
https
   access_log /var/log/nginx/owncloud.access.log;
  error log /var/log/nginx/owncloud.error.log;
}
# owncloud (ssl/tls)
server {
   listen 443 ssl;
  ssl certificate /usr/local/nginx/conf/server.crt;
  ssl_certificate_key /usr/local/nginx/conf/server.key;
  server name cloud.example.com;
   root /var/www/owncloud;
   index index.php;
  client max body size 900M; # set maximum upload size
  fastcgi buffers 64 4K;
   access_log /var/log/nginx/owncloud.access.log;
  error log /var/log/nginx/owncloud.error.log;
   rewrite ^/caldav((/|$).*)$ /remote.php/caldav$1 last;
   rewrite ^/carddav((/|$).*)$ /remote.php/carddav$1 last;
   rewrite ^/webdav((/|$).*)$ /remote.php/webdav$1 last;
   index index.php;
  error page 403 = /core/templates/403.php;error page 404 = /core/templates/404.php;location = / robots.txt {
             allow all;
            log not found off;
             access_log off;
   }
  location \sim\gamma(data|config|\.ht|db structure\.xml|README|AUTHORS|COPYING-
AGPL|COPYING-README) {
     deny all;
```

```
 }
   location / {
     rewrite ^/.well-known/host-meta /public.php?service=host-meta last;
     rewrite ^/.well-known/host-meta.json /public.php?service=host-meta-
json last;
     rewrite ^/.well-known/carddav /remote.php/carddav/ redirect;
     rewrite ^/.well-known/caldav /remote.php/caldav/ redirect;
     rewrite ^/apps/calendar/caldav.php /remote.php/caldav/ last;
     rewrite ^/apps/contacts/carddav.php /remote.php/carddav/ last;
    rewrite \gammaapps/(\binom{?}{?})/(.*\.(css|php))$
/index.php?app=$1&getfile=$2 last;
    rewrite \hat{\ } (/core/doc/[\hat{\ }\/]+/)$ $1/index.html;
    try files $uri $uri/ index.php;
   }
  location ~ ^(?<script name>.+?\.php)(?<path info>/.*)?$ {
    try files $script name = 404;
     include fastcgi_params;
    fastcgi param PATH INFO $path info;
     fastcgi_param HTTPS on;
    fastcgi pass unix:/var/run/php5-fpm.sock;
   }
   location ~* ^.+.(jpg|jpeg|gif|bmp|ico|png|css|js|swf)$ {
     expires 30d;
     # Optional: Don't log access to assets
     access_log off;
  }
}
```
On édite le **server name** du fichier ci-dessus: remplacez le *cloud.example.com* par votre adresse IP local.

```
Pour connaitre son IP local:
ifconfig eth0 | grep "inet ad" | cut -f2 -d: | awk '{print $1}'
```
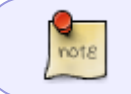

Faites attention à bien modifier 2 fois server name: une fois pour la redirection (en haut du fichier); puis la seconde pour le https (un peu plus bas)

#### **4 - Activation du site**

ln -s /etc/nginx/sites-available/owncloud /etc/nginx/sites-enabled/owncloud

#### **5 - Paramètres PHP**

Il faut maintenant définir la **taille maximum** des fichiers que nous allons échanger avec notre Owncloud. 2 variables sont à modifier dans le fichier **/etc/php5/fpm/php.ini** .

1 - **upload\_max\_size**: taille maximum des fichiers acceptés. Chez moi:

upload\_max\_filesize = 1500M

2 - **post\_max\_size**: la valeur doit être plus grande que upload\_max\_size. Chez moi:

post\_max\_size = 1700M

#### **6 - Redémarrage du serveur**

Le plus simple est de redémarrer votre machine; mais vous pouvez aussi executez les commandes suivantes:

service nginx restart

service php5-fpm restart

#### **III - Préparation du disque du disque dur externe**

Notre serveur est désormais configuré, il ne reste plus qu'à lui indiquer que vous souhaitez stocker vos données sur un disque dur externe branché en USB. Pour cela votre disque dur doit être vierge et au format ext4.

#### **1 - Formatter le disque dur**

On se réfère à la très bonne documentation de Debian-Facile: [mkfs](http://debian-facile.org/doc:systeme:mkfs) .

#### **2 - Monter le disque dur automatiquement au démarrage**

Encore une fois on va sur le wiki du site: [/etc/fstab](http://debian-facile.org/doc:systeme:fstab) .  $\bullet$ 

#### **3 - Changer les droits d'accès au disque dur**

Comme précédement il faut que les utilisateurs du groupe **www-data** puissent avoir accès au disque dur, vous l'aurez compris on re-lance la commande chown:

chown -R www-data:www-data /media/"VOTRE\_DISQUE\_DUR"

#### **IV - Owncloud**

Si tout c'est bien passé nous devrions maintenant avoir accès à notre site, dans votre navigateur rentrez votre adresse IP:

https://mon.ip.local/

Une page d'accueil vous demande de définir le mot de passe administrateur. Faite le; puis cliquez sur "Avancé"; là changez le répertoire des données (par défaut **/var/www/owncloud/data**) par le point de montage de votre disque dur: **/media/"VOTRE\_DISQUE\_DUR"**.

Puis cliquez sur "Terminez l'installation"

## **SMS via Owncloud**

#### **Description**

OwnCloud SMS est une application qui envoie vos SMS Android vers votre serveur ownCloud.

Vous pouvez lire directement vos conversations SMS. Les numéros de téléphone sont résolus à partir de votre carnet d'adresses (contacts). Nous vous suggérons d'utiliser un connecteur CardDAV qui redirigera à votre ownCloud.

Les conversations actives seront rafraîchies automatiquement sur votre serveur.

#### **Exigences**

- Un navigateur avec JavaScript activé
- L'application ownCloud SMS sur votre appareil Android (via Google Play Store) et l'accès aux données (2G / 3G / 4G / Wi-Fi)
- L'application ownCloud contact activée sur votre serveur ownCloud
- L'application ownCloud

#### **Installation**

- Télécharger le fichier [ocsms-1.0.5.zip](https://github.com/nerzhul/ocsms/releases)
- Extraire l'archive de github vers /apps/
- Renommer le dossier par "ocsms"
- Activez l'application dans votre serveur via le lien [https://VOTRE\\_SERVEUR/index.php/settings/apps?installed](https://VOTRE_SERVEUR/index.php/settings/apps?installed)

• Téléchargez l'appli mobile sur[Google Play](https://play.google.com/store/apps/details?id=fr.unix_experience.owncloud_sms) et l'activer sur votre téléphone intelligent

#### **Liens**

- L'application Android OwnCloud SMS: [https://play.google.com/store/apps/details?id=fr.unix\\_experience.owncloud\\_sms](https://play.google.com/store/apps/details?id=fr.unix_experience.owncloud_sms)
- Questions sur l'application ownCloud SMS:<https://github.com/nerzhul/ownCloud-SMS-App/issues>
- La documentation de l'application OwnCloud SMS: <https://github.com/nerzhul/ownCloud-SMS-App/wiki>
- Le code source de l'application web OwnCloud SMS: <https://github.com/nerzhul/ocsms>
- Questions sur l'application web OwnCloud SMS: <https://github.com/nerzhul/ocsms/issues>

## **Conclusion**

Vous disposez désormais d'un cloud fonctionnel, n'oubliez pas cependant de créer des utilsateurs simples, ne disposants pas des droits d'administrateur sur votre Owncloud. Amusez-vous bien.

#### [1\)](#page--1-0)

N'hésitez pas à y faire part de vos remarques, succès, améliorations ou échecs !

From: <http://debian-facile.org/> - **Documentation - Wiki**

Permanent link: **<http://debian-facile.org/doc:reseau:owncloud>**

Last update: **30/05/2023 13:05**